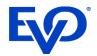

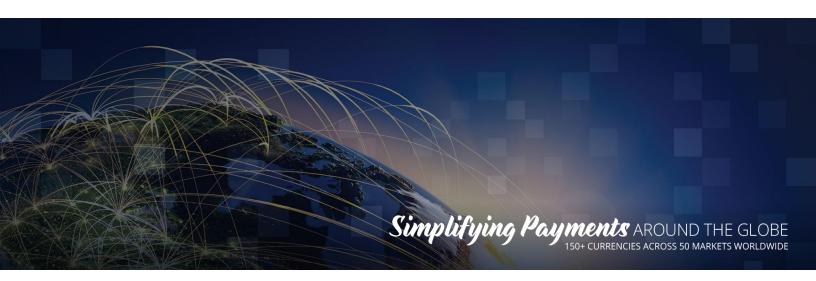

# DiamondCloud

API Integration Guide US Edition

Updated: 4/28/2023

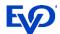

# Table of Contents

| DIAMONDCLOUD                                                                | 1  |
|-----------------------------------------------------------------------------|----|
| WHAT IS DIAMONDCLOUD?                                                       | 2  |
| ISV CONSIDERATIONS                                                          | 2  |
| Processing Types                                                            | 2  |
| Android Payment Terminal Types                                              | 2  |
| DIFFERENCES BASED ON TERMINAL/APP                                           | 3  |
| Sending Tip Amounts3 Sending Cashback Amounts3 TRANSACTION RESULTS HANDLING |    |
| INSTANT INTEGRATION                                                         | 4  |
| Request Formatting                                                          | 4  |
| List of Transaction Request Commands 4 Request Responses                    |    |
| Sale – Credit/Debit                                                         |    |
| QUEUED BILLS INTEGRATION (DEVICE AND QR/PAYBYTEXT)*1                        | 7  |
| CONVERT CHECKS TO JSON                                                      | 17 |
| Required Field Types17                                                      | 7  |

| Optional Field Types POST CHECK TO CLOUD                 | 17       | 18 |
|----------------------------------------------------------|----------|----|
| POSTResponseGET Status of Checks                         |          | 20 |
| GET  Response  Partially Approved Transaction Handli     | 20       | 22 |
| OTHER REST API CALLS                                     |          | 22 |
| Remove/Cancel CheckReverse – Void and Refund (QR/PayByTe | ext      |    |
| AUTHORIZATION TOKENS                                     | .24      |    |
| Example of Token within HTTP Header?                     | 24       |    |
| ERROR RESPONSES – PAYMENT TERMINAL                       | .25      | ,  |
| Transaction is Pending Processing                        | 25<br>25 |    |
| ERROR RESPONSES – DIAMONDCLOU                            | D2       | 6  |
| EXAMPLE - CHECK CONVERTED FROM XML TO JSON               | .27      | ,  |
| TESTING ENDPOINT                                         | .28      | }  |
| PRODUCTION ENDPOINT                                      | .28      |    |

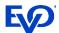

# What is DiamondCloud?

In short, the DiamondCloud provides a simple, easy, and painless integration to the latest certified Android payment terminals for ISV developers. The cloud offers POS applications to initiate transaction processing on the Android Payment Terminals with a simplified and hardware manufacturer agnostic RESTful API. The POS can trigger actions directly on the payment terminal via the cloud or upload bills to the cloud that will appear as selectable items on the Android Payment Terminal which creates the easiest Pay At Table processing experience on the market.

# **ISV** Considerations

To get started, consider the different integration options and tailor the integration to your solutions needs and target customers.

# **Processing Types**

• **Instant/Active** (*retail/counter pay*): In the Instant configuration your POS will send one transaction request to the cloud and this will immediately activate the Android payment to perform the transaction. For example, sending a \$5 Sale request will immediately prompt for card entry on the Android Payment Terminal.

#### When to use Instant processing

- Customer facing payment experiences such as payments at the counter and multilane checkouts. The Android payment terminal can optionally prompt for Cash back or Tip entry.
- Back office non-customer facing payment experiences can also be performed send a transaction request directly to the Android payment terminal and key a card or perform other transactions without a customer interaction.
- **Queued Bills** (*PayAtTable*): In the queued configuration, your POS may send several checks to the cloud and the Android payment terminal will display all the open checks for a location on the device screen so that the staff can select any of the open checks and perform the payment whenever the check needs to be closed directly on the Android payment device.

#### When to use Queued Bills Processing

- Customer facing payment experiences away from the POS workstation where orders are entered. Table Service Restaurants, Salons, and Spas are all ideal for this type of interaction and payment experience.
- o If you plan to enable QR code payments, Pay By Text, or email a URL to a customer, you will be implementing a queued bill processing integration.

# Android Payment Terminal Types

Once integrated, your solution will be able to offer merchants any of the below payment devices that suits their needs.

- Portable NEXGO N5, PAX A920, or PAX A77
- Countertop PAX A80, A35
- Multilane PAX Aries8

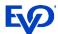

# Differences based on Terminal/App

# Sending Tip Amounts

- NEXGO when an ISV sends a sale command with a tip included, the tip amount will prompt on the device and can be changed on the NEXGO device at this prompt.
- PAX when an ISV sends a sale command with a tip included, the tip amount will <u>NOT</u> prompt on the device and <u>CANNOT</u> be changed on the PAX device.

# Sending Cashback Amounts

- NEXGO when an ISV sends a sale command with a cashback amount included, the cashback amount will prompt on the device and can be changed on the NEXGO device at this prompt.
- PAX when an ISV sends a sale command with a cashback included, the cashback amount will <u>NOT</u> prompt on the device and <u>CANNOT</u> be changed on the PAX device.

# Transaction Results Handling

After a transaction is performed by the Android payment terminal, the response is sent to the DiamondCloud. The DiamondCloud solution offers 2 ways of handling transaction results/responses getting back to the integration solution.

- **REST API** the POS can perform GET API calls to 'pull' the transaction status results. The POS would do this every 3-5 seconds until the transaction results are available.
- **Callback URL** the DiamondCloud service can write all the transaction responses for merchants to a callback URL (a webpage the integrator hosts that the DiamondCloud log's responses can be written to must be HTTPS).

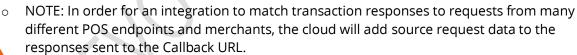

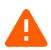

```
{ "IsvId": "8FB7B0CB2AE242B3BC8F5ED15DDEFAC0",
"InvoiceId": "",
"CloudTxnId": "85DNQ3XKZBK",
"Device": "87654321000401_1",
"Response": { "Normalized Response fields" } }
```

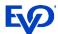

# Instant Integration

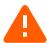

**Note**: Uploading a JSON of a check is not expected in the instant processing environment. The transactions will use a simple REST API URL string to trigger a transaction on the payment terminal immediately. Open checks will not be queued or contain line item detail.

# Request Formatting

| URL        | //Cloud URL             | /tomcat       | /command        | /{POS_ID}          | /{transaction}           |
|------------|-------------------------|---------------|-----------------|--------------------|--------------------------|
| What it is | The URL of the Cloud    | Web services  | Type of request | Assigned ID of the | Type of transaction      |
|            | environment being       | host – always | being sent.     | POS and Payment    | command being sent.      |
|            | called                  | tomcat        | /command        | Terminal pair- 16  | sale, return, void, etc. |
|            |                         |               |                 | digits             |                          |
| Example    | //qr.simpletabcloud.com | /tomcat       | /command        | /1234567890123456  | /sale                    |

# List of Transaction Request Commands

| Command      | Details                                                                                                    |
|--------------|----------------------------------------------------------------------------------------------------|
| sale         | Trigger a sale transaction to occur on the payment terminal. Send amount in the JSON and optionally include, tip amount, payment token, and cash back.                                    |
| void         | Trigger a void of a sale transaction on the payment terminal. Send the 32 character transaction id from the sale in the JSON data.                                                        |
| return       | Trigger a return transaction on the payment terminal. Send amount in the JSON and optionally include the payment token.                                                                   |
| batchClose   | Trigger a batch close to occur on the payment terminal.                                                                                                    |
| tip          | Trigger a tip adjustment for a previous sale transaction. Send original amount, the tip amount, and the 32 character transaction id from the sale in the JSON data.                       |
| auth         | Trigger an auth (pre-auth) transaction on the payment terminal. Send amount in the JSON and optionally include the payment token.                                                         |
| capture      | Trigger a capture (post-auth) transaction on the payment terminal. Send the amount and the 32 character transaction id from the auth in the JSON data and optionally include a tip amount |
| giftActivate | Trigger a gift card activation transaction on the payment terminal. Send the amount in the JSON data.                                                                                     |
| giftReload   | Trigger a gift card reload (add value) on the payment terminal. Send the amount in the JSON data.                                                                                         |
| giftRedeem   | Trigger a gift card redeem (sale/purchase) on the payment terminal. Send the amount in the JSON data.                                                                                     |
| giftBalance  | Trigger a gift card balance inquiry on the payment terminal. No added fields needed.                                                                                                    |
| ebtFood      | Trigger an EBT Food Stamp sale on the payment terminal. Send the amount in the JSON data.                                                                                                 |
| ebtCash      | Trigger an EBT Cash Benefit sale on the payment terminal. Send the amount in the JSON data.                                                                                               |
| ebtBalance   | Trigger an EBT balance inquiry on the payment terminal. No added fields needed.                                                                                                    |
| ebtReturn    | Trigger an EBT return on the payment terminal. Send the amount in the JSON data.                                                                                                    |
| test         | Trigger a test message to appear on the payment terminal.                                                                                                    |

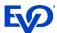

## Request Responses

Upon successful request submission, the Cloud will respond with an OK message plus an ID value. This plaintext ID value is the cloud ID which is a unique transaction identifier on the cloud for the request made.

#### Example:

11ABC22DEF3

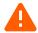

The POS should store this ID and use it to query the cloud for the transaction results. The instant Cloud ID is 11 characters, the queued Cloud ID is 32 characters.

## Request Transaction Status - Details

To retrieve the results of transaction requests sent to the payment terminal, the POS will send the command details api call.

The POS can parse, store and use this info later:

- Print customer receipts.
- Perform transactions like adjustments and void transactions using the original cloud transaction id value.
- Store the 'paymentToken' for use later on the customer's account online and subscriptions.

```
GET /command/{POS_ID}/details/{Cloud Transaction ID}
    Response:
```

```
"merchantId" : "123456789012",
"merchantName" : "Cloud Pizza",
"transactionStatus" : "",
"transactionType" : "AUTH",
"maskedCard" : "411111xxxxxx4321"
"cardBrand" : "Visa",
"entryMethod" : "Chip"
"dateTime" : "2021-11-24T15:22:33.756",
"batchNumber" : "0123",
"transactionId": "95f1959dd7c040e8ba0afe59d6fb725d",
"approvalCode" : "A12345",
"requestAmount": "15.00",
"approvedAmount": "15.00",
"partialApproval" : "false",
"tip" : "0.00",
"cashback" : "0.00",
"tax" : "",
"surchargeFee" : "0.00",
"ebtCashBalance" : "0.00",
"ebtFoodBalance" : "0.00",
"giftCardBalance" : "",
"avsResult" : "",
"cvdResult" : "",
"aid" : "A000000025010801",
```

If the 'transactionStatus' returns a value of 'pending', the payment terminal has not completed processing the customers card transaction. The POS should repeat the command Details request every 3-5 seconds until a completion is returned or the transaction is cancelled.

**Note**: if Payment Tokens are being supported, be aware the token is a 72 character value.

\_\_\_\_\_

"paymentToken": "95f1959d-d7c0-40e8-ba0a-fe59d6fb725d1759d7af-306c-43cb-823b-b4391adb54f9"

"tvr" : "08008000", "tsi" : "E800",

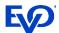

| Request Field                | Description                         | Values                                                        | Field Type                         |
|------------------------------|-------------------------------------|---------------------------------------------------------------|------------------------------------|
| CLOUD URL                    | DiamondCloud URL                    | URL                                                           | Static URL                         |
| POS_ID                       | EVO assigned number                 | Specific to each ISV,                                         | 16 Char ASCII                      |
|                              | indicating the POS Merchant         | Merchant and Lane                                             |                                    |
|                              | & Lane integration.                 |                                                               |                                    |
| id                           | Cloud ID returned after push        | Variable                                                      | 11-32 Char ASCII                   |
|                              | function is performed.              |                                                               |                                    |
| Response Field               | Description                         | Values                                                        | Field Type                         |
| merchantId                   | Merchants processing ID             | Varied by merchant                                            | Up to 16 digits                    |
| merchantName                 | Merchant Name                       | Varied by merchant                                            | Variable ASCII                     |
| transactionStatus            | Transaction response status         | APPROVED or DECLINED                                          | Variable ASCII                     |
| transactionType              | Transaction type performed          | AUTH, CAPTURE,<br>RETURN, VOID                                | Variable alphanumeric              |
| maskedCard                   | Masked card PAN with last 4 digits  | X's followed by last 4 of card.                               | Variable alphanumeric              |
| cardBrand                    | Card brand used in the transaction  | Visa, MasterCard,<br>AmericanExpress,<br>Discover, Debit, EBT | Variable alphanumeric              |
| entryMethod                  | Card account entry method           | Keyed, swipe, chip, contactless                               | Variable alphanumeric              |
| dateTime                     | Date and Time of transaction (UTC)  | YYYY-MM-<br>DDTHH:MM:SS.SSS                                   | YYYY-MM-DDTHH:MM:SS.SSS            |
| batchNumber                  | Current batch number                | 4 digit value                                                 | Numeric                            |
| transactionId                | Transaction ID generated            | 32 character value                                            | 32 alphanumeric char               |
|                              | during authorization                |                                                               |                                    |
| approvalCode                 | Transaction approval code           | Variable                                                      | Variable alphanumeric              |
| and the Property of          | from issuer                         |                                                               |                                    |
| requestAmount                | Amount requested for payment.       | 00.01 – 999999.99                                             | Variable numeric w/decimal         |
| approvedAmount               | Amount approved                     | 00.01 - 999999.99                                             | Variable numeric w/decimal         |
| partialApproval              | Indicator of partial approval       | true or false                                                 | Alphanumeric                       |
| tip                          | Tip amount added by cardholder      | 00.01 - 999999.99                                             | Variable numeric w/decimal         |
| cashback                     | Cashback amount added by cardholder | 00.01 - 999999.99                                             | Variable numeric w/decimal         |
| tax                          | Tax amount processed                | 00.01 - 999999.99                                             | Variable numeric w/decimal         |
| surchargeFee                 | Surcharge fee processed             | 00.01 - 999999.99                                             | Variable numeric w/decimal         |
| ebtCashBalance               | EBT cash benefit balance            | 00.01 - 999999.99                                             | Variable numeric w/decimal         |
| ebtFoodBalance               | EBT food stamp balance              | 00.01 - 999999.99                                             | Variable numeric w/decimal         |
| giftCardBalance              | Gift card remaining balance         | 00.01 - 999999.99                                             | Variable numeric w/decimal         |
| avsResult                    | AVS result value if entered         | Result code and text                                          | Variable alphanumeric              |
| cvdResult                    | CVD/CVV result value if entered     | Result code and text                                          | Variable alphanumeric              |
| aid                          | Chip card Application AID           | Card application                                              | Variable alphanumeric              |
| tvr                          | Chip card TVR                       | TVR value                                                     | 10 digit numeric                   |
| tsi                          | Chip card TSI                       | TSI value                                                     | 4 digit numeric                    |
| CardholderVerificationMethod | Not in use - RFU                    | Not in use                                                    | NULL                               |
| paymentToken                 | Card account payment token          | Token value                                                   | 72 character variable alphanumeric |

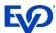

# Transaction Examples

### Sale - Credit/Debit

To trigger a Credit or Debit sale on a payment terminal, the POS should send a sale request with an amount. The DiamondCloud will return a transaction invoice id, the POS will need to store this ID and use it for status updates and reconciliation.

#### **POST**

```
POST [https://{Cloud URL}/tomcat/command/{POS ID}/sale] HTTP/1.1
Accept: application/json
Host: [https://{Cloud URL}/]
Content-Type: application/json
  "amount": "1.00",
 "panDataToken": ""
 "tip_amount": "",
 "cash_back": ""
```

If payment tokens are being stored and used, place the token in the panDataToken field to process the sale using a payment token instead of requiring card entry.

### Response

```
HTTP/1.1 200 OK
Content-Type: application/json; charset=UTF-8
Keep-Alive: timeout=5, max=100
X-XSS-Protection: 1; mode=block, 1; mode=block
Transfer-Encoding: Identity
Referrer-Policy: origin, strict-origin-when-cross-origin
Permissions-Policy: geolocation=(), midi=(), sync-
xhr=(),microphone=(),camera=(),magnetometer=(),gyroscope=(),fullscreen=(self)
Date: Thu, 08 Dec 2022 12:49:46 GMT
Strict-Transport-Security: max-age=31536000; includeSubDomains; preload, max-age=31536000;
includeSubDomains;
Connection: Keep-Alive
X-Content-Type-Options: nosniff
X-Frame-Options: DENY
Vary: Origin, Access-Control-Request-Method, Access-Control-Request-Headers
cloudID
```

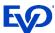

### Reverse/Void - Credit

To trigger a Credit reversal on a payment terminal, the POS should send a void request with the transaction ID from the original sale. The DiamondCloud will return an OK response and trigger the payment terminal to perform a reversal.

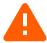

**Note**: The reversal must be sent to the payment terminal used for the original sale transaction. If that cannot be done, the POS must send a refund request.

#### **POST**

```
POST [https://{Cloud URL}/tomcat/command/{POS_ID}/void] HTTP/1.1
Accept: application/json
Host: [https://{Cloud URL}/]
Content-Type: application/json
{
    "transaction_id": "[cloud ID]"
}
```

### Response

```
HTTP/1.1 200 OK
Content-Type: application/json; charset=UTF-8
Keep-Alive: timeout=5, max=100
X-XSS-Protection: 1; mode=block, 1; mode=block
Transfer-Encoding: Identity
Referrer-Policy: origin, strict-origin-when-cross-origin
Permissions-Policy: geolocation=(), midi=(), sync-
xhr=(),microphone=(),camera=(),magnetometer=(),gyroscope=(),fullscreen=(self)
Date: Thu, 08 Dec 2022 12:49:46 GMT
Strict-Transport-Security: max-age=31536000; includeSubDomains; preload, max-age=31536000;
includeSubDomains;
Connection: Keep-Alive
X-Content-Type-Options: nosniff
X-Frame-Options: DENY
Vary: Origin, Access-Control-Request-Method, Access-Control-Request-Headers
cloudID
```

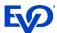

### Return - Credit

To trigger a Credit Return on a payment terminal, the POS should send a return request with the amount.

#### **POST**

```
POST [https://{Cloud URL}/tomcat/command/{POS_ID}/return] HTTP/1.1
Accept: application/json
Host: [https://{Cloud URL}/]
{
    "amount": "1.00",
    "panDataToken": ""
}

If payment tokens are b
    used, place the token in the p
    field to process the return us
```

If payment tokens are being stored and used, place the token in the panDataToken field to process the return using a payment token instead of requiring card entry.

### Response

```
HTTP/1.1 200 OK
Content-Type: application/json; charset=UTF-8
Keep-Alive: timeout=5, max=100
X-XSS-Protection: 1; mode=block, 1; mode=block
Transfer-Encoding: Identity
Referrer-Policy: origin, strict-origin-when-cross-origin
Permissions-Policy: geolocation=(),midi=(),sync-
xhr=(), microphone=(), camera=(), magnetometer=(), gyroscope=(), fullscreen=(self)
Date: Thu, 08 Dec 2022 12:49:46 GMT
Strict-Transport-Security: max-age=31536000; includeSubDomains; preload, max-age=31536000;
includeSubDomains;
Connection: Keep-Alive
X-Content-Type-Options: nosniff
X-Frame-Options: DENY
Vary: Origin, Access-Control-Request-Method, Access-Control-Request-Headers
cloudID
```

# BatchClose - Close Payment Terminal Batch

To trigger a batch close on a payment terminal, the POS should send a batchClose request to the DiamondCloud API. This will trigger the Android payment terminal to send a batch close request to the processing system and print a batch report.

#### **POST**

```
POST [https://{Cloud URL}/tomcat/command/{POS_ID}/batchClose] HTTP/1.1
Accept: application/json
Host: [https://{Cloud URL}/]
{}
```

## Response

```
HTTP/1.1 200 OK
Content-Type: application/json; charset=UTF-8
Keep-Alive: timeout=5, max=100
X-XSS-Protection: 1; mode=block, 1; mode=block
Transfer-Encoding: Identity
Referrer-Policy: origin, strict-origin-when-cross-origin
Permissions-Policy: geolocation=(),midi=(),sync-
xhr=(),microphone=(),camera=(),magnetometer=(),gyroscope=(),fullscreen=(self)
Date: Thu, 08 Dec 2022 12:49:46 GMT
Strict-Transport-Security: max-age=31536000; includeSubDomains; preload, max-age=31536000; includeSubDomains;
Connection: Keep-Alive
X-Content-Type-Options: nosniff
X-Frame-Options: DENY
Vary: Origin,Access-Control-Request-Method,Access-Control-Request-Headers
cloudID
```

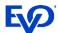

# **Optional Transaction Types**

### **Tip Adjust - Credit**

To trigger a Tip Adjust on a payment terminal, the POS should send a tip request with transaction id, and the amount.

```
POST
       POST [https://{Cloud URL}/tomcat/command/{POS ID}/tip] HTTP/1.1
       Accept: application/json
       Host: [https://{Cloud URL}/]
         "tip amount": "1.00",
         "amount": "10.00",
         "transaction id": "[cloud ID]"
Response
       HTTP/1.1 200 OK
       Content-Type: application/json; charset=UTF-8
       Keep-Alive: timeout=5, max=100
       X-XSS-Protection: 1; mode=block, 1; mode=block
       Transfer-Encoding: Identity
       Referrer-Policy: origin, strict-origin-when-cross-origin
       Permissions-Policy: geolocation=(), midi=(), sync-
       \verb|xhr=(), microphone=(), camera=(), magnetometer=(), gyroscope=(), fullscreen=(self)|
       Date: Thu, 08 Dec 2022 12:49:46 GMT
       Strict-Transport-Security: max-age=31536000; includeSubDomains; preload, max-age=31536000;
       includeSubDomains;
       Connection: Keep-Alive
       X-Content-Type-Options: nosniff
       X-Frame-Options: DENY
       Vary: Origin, Access-Control-Request-Method, Access-Control-Request-Headers
       cloudID
```

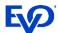

#### Auth - Credit

To trigger a Credit Auth on a payment terminal, the POS should send an auth request with an amount. The DiamondCloud will return a transaction invoice id, the POS will need to store this ID and use it for the capture request.

```
POST
```

```
POST [https://{Cloud URL}/tomcat/command/{POS ID}/auth] HTTP/1.1
       Accept: application/json
       Host: [https://{Cloud URL}/]
                                                             If payment tokens are being stored and
          "amount": "1.00",
                                                         used, place the token in the panDataToken
          "panDataToken": ""
                                                         field to process the auth using a payment
                                                         token instead of requiring card entry.
Response
       HTTP/1.1 200 OK
       Content-Type: application/json; charset=UTF-8
       Keep-Alive: timeout=5, max=100
       X-XSS-Protection: 1; mode=block, 1; mode=block
       Transfer-Encoding: Identity
       Referrer-Policy: origin, strict-origin-when-cross-origin
       Permissions-Policy: geolocation=(), midi=(), sync-
       xhr=(), microphone=(), camera=(), magnetometer=(), gyroscope=(), fullscreen=(self)
       Date: Thu, 08 Dec 2022 12:49:46 GMT
       Strict-Transport-Security: max-age=31536000; includeSubDomains; preload, max-age=31536000;
       includeSubDomains;
       Connection: Keep-Alive
       X-Content-Type-Options: nosniff
       X-Frame-Options: DENY
       Vary: Origin, Access-Control-Request-Method, Access-Control-Request-Headers
       cloudID
```

### Capture - Credit

To trigger a Credit Capture on a payment terminal, the POS should send a capture request with transaction invoice id, and the amount.

```
POST
```

```
POST [https://{Cloud_URL}/tomcat/command/{POS_ID}/capture] HTTP/1.1
       Accept: application/json
       Host: [https://{Cloud URL}/]
         "amount": "1.00",
         "transaction_id": "[cloud ID]",
"tip_amount": ""
         "tip_amount": ""
Response
       HTTP/1.1 200 OK
       Content-Type: application/json; charset=UTF-8
       Keep-Alive: timeout=5, max=100
       X-XSS-Protection: 1; mode=block, 1; mode=block
       Transfer-Encoding: Identity
       Referrer-Policy: origin, strict-origin-when-cross-origin
       Permissions-Policy: geolocation=(),midi=(),sync-
       xhr=(), microphone=(), camera=(), magnetometer=(), gyroscope=(), fullscreen=(self)
       Date: Thu, 08 Dec 2022 12:49:46 GMT
       Strict-Transport-Security: max-age=31536000; includeSubDomains; preload, max-age=31536000;
       includeSubDomains;
       Connection: Keep-Alive
       X-Content-Type-Options: nosniff
       X-Frame-Options: DENY
       Vary: Origin, Access-Control-Request-Method, Access-Control-Request-Headers
       cloudID
```

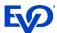

#### **Gift Card Activation**

To trigger a Gift Card activation on a payment terminal, the POS should send a giftActivate request with the amount.

#### POST

```
POST [https://{Cloud URL}/tomcat/command/{POS_ID}/giftActivate] HTTP/1.1
Accept: application/json
Host: [https://{Cloud URL}/]
{
    "amount": "1.00"
}
```

#### Response

```
HTTP/1.1 200 OK
Content-Type: application/json; charset=UTF-8
Keep-Alive: timeout=5, max=100
X-XSS-Protection: 1; mode=block, 1; mode=block
Transfer-Encoding: Identity
Referrer-Policy: origin, strict-origin-when-cross-origin
Permissions-Policy: geolocation=(),midi=(),sync-
xhr=(), microphone=(), camera=(), magnetometer=(), gyroscope=(), fullscreen=(self)
Date: Thu, 08 Dec 2022 12:49:46 GMT
Strict-Transport-Security: max-age=31536000; includeSubDomains; preload, max-age=31536000;
includeSubDomains;
Connection: Keep-Alive
X-Content-Type-Options: nosniff
X-Frame-Options: DENY
Vary: Origin, Access-Control-Request-Method, Access-Control-Request-Headers
cloudID
```

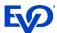

#### **Gift Card Reload**

To trigger a Gift Card reload on a payment terminal, the POS should send a giftReload request with the amount.

```
POST
```

```
POST [https://{Cloud URL}/tomcat/command/{POS_ID}/giftReload] HTTP/1.1
Accept: application/json
Host: [https://{Cloud URL}/]
{
    "amount": "1.00"
}
```

#### Response

```
HTTP/1.1 200 OK
Content-Type: application/json; charset=UTF-8
Keep-Alive: timeout=5, max=100
X-XSS-Protection: 1; mode=block, 1; mode=block
Transfer-Encoding: Identity
Referrer-Policy: origin, strict-origin-when-cross-origin
Permissions-Policy: geolocation=(), midi=(), sync-
xhr=(), microphone=(), camera=(), magnetometer=(), gyroscope=(), fullscreen=(self)
Date: Thu, 08 Dec 2022 12:49:46 GMT
Strict-Transport-Security: max-age=31536000; includeSubDomains; preload, max-age=31536000;
includeSubDomains;
Connection: Keep-Alive
X-Content-Type-Options: nosniff
X-Frame-Options: DENY
Vary: Origin, Access-Control-Request-Method, Access-Control-Request-Headers
cloudID
```

### **Gift Card Redemption**

To trigger a Gift Card redemption (sale) on a payment terminal, the POS should send a giftRedeem request with the amount.

### **POST**

```
POST [https://{Cloud URL}/tomcat/command/{POS_ID}/giftRedeem] HTTP/1.1
Accept: application/json
Host: [https://{Cloud URL}/]
{
    "amount": "1.00"
}
```

#### Response

```
HTTP/1.1 200 OK
Content-Type: application/json; charset=UTF-8
Keep-Alive: timeout=5, max=100
X-XSS-Protection: 1; mode=block, 1; mode=block
Transfer-Encoding: Identity
Referrer-Policy: origin, strict-origin-when-cross-origin
Permissions-Policy: geolocation=(), midi=(), sync-
xhr=(),microphone=(),camera=(),magnetometer=(),gyroscope=(),fullscreen=(self)
Date: Thu, 08 Dec 2022 12:49:46 GMT
Strict-Transport-Security: max-age=31536000; includeSubDomains; preload, max-age=31536000;
includeSubDomains;
Connection: Keep-Alive
X-Content-Type-Options: nosniff
X-Frame-Options: DENY
Vary: Origin, Access-Control-Request-Method, Access-Control-Request-Headers
cloudID
```

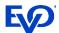

### **Gift Card Balance Inquiry**

To trigger a Gift Card Balance Inquiry on a payment terminal, the POS should send a giftBalance request.

```
POST
       POST [https://{Cloud URL}/tomcat/command/{POS ID}/giftBalance] HTTP/1.1
       Accept: application/json
       Host: [https://{Cloud URL}/]
Response
       HTTP/1.1 200 OK
       Content-Type: application/json; charset=UTF-8
       Keep-Alive: timeout=5, max=100
       X-XSS-Protection: 1; mode=block, 1; mode=block
       Transfer-Encoding: Identity
       Referrer-Policy: origin, strict-origin-when-cross-origin
       Permissions-Policy: geolocation=(),midi=(),sync-
       xhr=(), microphone=(), camera=(), magnetometer=(), gyroscope=(), fullscreen=(self)
       Date: Thu, 08 Dec 2022 12:49:46 GMT
       Strict-Transport-Security: max-age=31536000; includeSubDomains; preload, max-age=31536000;
       includeSubDomains;
       Connection: Keep-Alive
       X-Content-Type-Options: nosniff
       X-Frame-Options: DENY
       Vary: Origin, Access-Control-Request-Method, Access-Control-Request-Headers
       cloudID
```

### **EBT Food Stamp & Cash Benefit Sale**

To trigger an EBT Food Stamp Sale or Cash Benefit Sale on a payment terminal, the POS should send ebtFood or ebtCash request with the amount.

```
POST
```

```
POST [https://{Cloud URL}/tomcat/command/{POS_ID}/ebtFood] HTTP/1.1
Accept: application/json
Host: [https://{Cloud URL}/]
{
   "amount": "1.00"
}
```

#### Response

```
HTTP/1.1 200 OK
Content-Type: application/json; charset=UTF-8
Keep-Alive: timeout=5, max=100
X-XSS-Protection: 1; mode=block, 1; mode=block
Transfer-Encoding: Identity
Referrer-Policy: origin, strict-origin-when-cross-origin
Permissions-Policy: geolocation=(), midi=(), sync-
xhr=(), microphone=(), camera=(), magnetometer=(), gyroscope=(), fullscreen=(self)
Date: Thu, 08 Dec 2022 12:49:46 GMT
Strict-Transport-Security: max-age=31536000; includeSubDomains; preload, max-age=31536000;
includeSubDomains;
Connection: Keep-Alive
X-Content-Type-Options: nosniff
X-Frame-Options: DENY
Vary: Origin, Access-Control-Request-Method, Access-Control-Request-Headers
cloudID
```

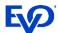

#### **EBT Balance Inquiry**

To trigger an EBT Balance Inquiry on a payment terminal, the POS should send an ebtBalance request.

```
POST
```

```
POST [https://{Cloud URL}/tomcat/command/{POS_ID}/ebtBalance] HTTP/1.1
Accept: application/json
Host: [https://{Cloud URL}/]
{}
```

#### Response

```
HTTP/1.1 200 OK
Content-Type: application/json; charset=UTF-8
Keep-Alive: timeout=5, max=100
X-XSS-Protection: 1; mode=block, 1; mode=block
Transfer-Encoding: Identity
Referrer-Policy: origin, strict-origin-when-cross-origin
Permissions-Policy: geolocation=(),midi=(),sync-
xhr=(), microphone=(), camera=(), magnetometer=(), gyroscope=(), fullscreen=(self)
Date: Thu, 08 Dec 2022 12:49:46 GMT
Strict-Transport-Security: max-age=31536000; includeSubDomains; preload, max-age=31536000;
includeSubDomains;
Connection: Keep-Alive
X-Content-Type-Options: nosniff
X-Frame-Options: DENY
Vary: Origin, Access-Control-Request-Method, Access-Control-Request-Headers
cloudID
```

### **EBT Food Stamp Return**

To trigger an EBT Food Stamp Return on a payment terminal, the POS should send an ebtReturn request with the amount.

```
POST
```

```
POST [https://{Cloud URL}/tomcat/command/{POS_ID}/ebtReturn] HTTP/1.1
Accept: application/json
Host: [https://{Cloud URL}/]
{
    "amount": "1.00"
}
```

#### Response

```
HTTP/1.1 200 OK
Content-Type: application/json; charset=UTF-8
Keep-Alive: timeout=5, max=100
X-XSS-Protection: 1; mode=block, 1; mode=block
Transfer-Encoding: Identity
Referrer-Policy: origin, strict-origin-when-cross-origin
Permissions-Policy: geolocation=(), midi=(), sync-
xhr=(), microphone=(), camera=(), magnetometer=(), gyroscope=(), fullscreen=(self)
Date: Thu, 08 Dec 2022 12:49:46 GMT
Strict-Transport-Security: max-age=31536000; includeSubDomains; preload, max-age=31536000;
includeSubDomains;
Connection: Keep-Alive
X-Content-Type-Options: nosniff
X-Frame-Options: DENY
Vary: Origin, Access-Control-Request-Method, Access-Control-Request-Headers
cloudID
```

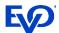

### **Pairing/Connection Test**

To test the connection to the payment terminal, the POS can send a test transaction to the payment terminal. The Payment terminal will display 'Connect Test Successful' to confirm functionality.

#### **POST**

```
POST [https://{Cloud URL}/tomcat/command/{POS_ID}/test] HTTP/1.1
Accept: application/json
Host: [https://{Cloud URL}/]
{}
```

#### Response

```
HTTP/1.1 200 OK
Content-Type: application/json; charset=UTF-8
Keep-Alive: timeout=5, max=100
X-XSS-Protection: 1; mode=block, 1; mode=block
Transfer-Encoding: Identity
Referrer-Policy: origin, strict-origin-when-cross-origin
Permissions-Policy: geolocation=(), midi=(), sync-
xhr=(), microphone=(), camera=(), magnetometer=(), gyroscope=(), fullscreen=(self)
Date: Thu, 08 Dec 2022 12:49:46 GMT
Strict-Transport-Security: max-age=31536000; includeSubDomains; preload, max-age=31536000;
includeSubDomains;
Connection: Keep-Alive
X-Content-Type-Options: nosniff
X-Frame-Options: DENY
Vary: Origin, Access-Control-Request-Method, Access-Control-Request-Headers
cloud ID
```

# Partially Approved Transaction Handling

Many Retail and Restaurant merchant category codes are required to accept partially approved transactions. A partially approved transaction will be indicated by the transaction response details in the "partialApproval" field. When this occurs the user at the terminal can opt to continue the transaction and pay the balance with another card. When the remaining balance is paid, the cloud will return the second transaction results using the same Cloud ID. This overwrites the first response where the partialApproval occurred.

- Integrations using the Callback URL for responses will see 2 responses with the same cloud ID returned.
- Integrations using the API to query the Cloud, will see the first response and should continue to query the same Cloud ID for the second transaction to complete.
  - Note if the user/customer opts to reverse the partially approved transaction or pay using another method that does not happen on the payment terminal (ie Cash), the Integration should mark the transaction completed and cease performing a query on the API.

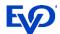

# Queued Bills Integration (Device and QR/PayByText)\*

# Convert Checks to JSON

The first step for the POS developer is to convert and provide a receipt, check, or bill in the JSON format. For anyone unfamiliar with JSON, there are free online developer resources where data in XML, HTML, or even CSV can be converted into JSON (see an example in this document).

Every POS system is different, but our machine learning development method will perform all the integration mapping of the receipt fields.

# Required Field Types

Minimally a receipt must have a check number (can also be called order number, ticket number, or receipt number) that is unique to the bill or order as well as a merchant identifier (EVO Merchant number), a subtotal and a tax amount. Pay-By-Text integrations must have a customer phone number field within the check details.

# Optional Field Types

Optionally, the ticket can also have a table number, seat numbers, items and modifiers. These will all be displayed on the payment screen to the customer.

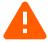

**Note**: When designing the point of sale integration, keep in mind that once the check is paid and closed be sure to include a simple way for the server staff to confirm the payment was completed.

<sup>\*</sup>QR/PaybyText currently only available in the US market.

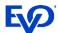

## POST Check to Cloud

Integrate your POS to POST the JSON formatted checks to the DiamondCloud server and receive the id and a payment URL in the response.

Note: the JSON of the check or bill must have the EVO assigned merchant MID.

### **POST**

```
POST [https://qr.simpletabcloud.com/tomcat/command/{POS_ID}/push] HTTP/1.1
Accept: application/json
Content-Length: xxx
Content-Type: application/json
Host: [CLOUD URL]
{ [JSON OF CHECK] }
```

## Response

```
HTTP/1.1 200 OK
Content-Type: application/json; charset=UTF-8
Keep-Alive: timeout=5, max=100
X-XSS-Protection: 1; mode=block, 1; mode=block
Transfer-Encoding: Identity
Referrer-Policy: origin, strict-origin-when-cross-origin
Permissions-Policy: geolocation=(),midi=(),sync-
xhr=(), microphone=(), camera=(), magnetometer=(), gyroscope=(), fullscreen=(self)
Date: Thu, 08 Dec 2022 12:49:46 GMT
Strict-Transport-Security: max-age=31536000; includeSubDomains; preload, max-age=31536000;
includeSubDomains;
Connection: Keep-Alive
X-Content-Type-Options: nosniff
X-Frame-Options: DENY
Vary: Origin, Access-Control-Request-Method, Access-Control-Request-Headers
    "status": "success",
    "code": "",
    "message": ""
    "timestamp": "2022-01-13 12:04:10",
    "data": {
         "qr": "https://qr.simpletabqr.com/dashboard/#/nfc?tag=XXXXXXXX;3450",
         "id": "[cloud id]"
```

| Request Field  | Description                                                                     | Values                | Field Type    |
|----------------|---------------------------------------------------------------------------------|-----------------------|---------------|
| CLOUD URL      | DiamondCloud URL                                                                | URL                   | Static URL    |
| POS_ID         | EVO assigned number indicating the POS                                          | Specific to each ISV, | 16 Char ASCII |
|                | Merchant & Lane integration.                                                    | Merchant and Lane     |               |
| Response Field | Description                                                                     | Values                | Field Type    |
| id             | Cloud ID returned after push function is performed.                             | Variable              | 32 Char ASCII |
| qr             | URL value for the POS system to provide to the cardholder as a link or QR code. | Web URL               | ASCII         |

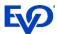

For QR integrations, after receiving the response URL... the POS should use a conversion tool or script to generate a QR code representing the URL. This QR code should be prominently printed on the customer check or invoice as in the example below...

| Sample Printed Check |               |  |
|----------------------|---------------|--|
| Date: 2/7/2020       | Time: 7:00 pm |  |
| Check: 1469          | Server: 2006  |  |
| Seat 1               |               |  |
| Sandwich             | \$5.99        |  |
| Soda                 | \$2.49        |  |
| Seat 2               |               |  |
| Salad                | \$4.99        |  |
| Subtotal:            | \$13.47       |  |
| Tax:                 | \$1.08        |  |
| Total:               | \$14.55       |  |
|                      |               |  |

Use your mobile phone camera to scan the QR code and pay.

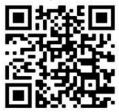

Camera not reading the QR? Visit scanqr.io on the phones browser to scan.

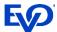

## GFT Status of Checks

After receiving presenting the check payment device or QR code to the cardholder, the POS will need to send a GET pull from DiamondCloud server to confirm payment status. The POS would need to automatically perform the GET pull of open checks every 15-20 seconds until the check is Paid or Cancelled. Also, if a callback URL is in use, these responses will be automatically written to the callback page.

### **GET**

```
GET [https://qr.simpletabcloud.com/tomcat/command/{POS_ID}/pull/{Cloud_id}] HTTP/1.1
Accept: application/json
Host: [CLOUD URL]
{}
```

## Response

```
HTTP/1.1 200 OK
       Content-Type: application/json; charset=UTF-8
       Keep-Alive: timeout=5, max=100
       X-XSS-Protection: 1; mode=block, 1; mode=block
       Transfer-Encoding: Identity
       Referrer-Policy: origin, strict-origin-when-cross-origin
       Permissions-Policy: geolocation=(),midi=(),sync-
       xhr=(), microphone=(), camera=(), magnetometer=(), gyroscope=(), fullscreen=(self)
       Date: Thu, 08 Dec 2022 12:49:46 GMT
       Strict-Transport-Security: max-age=31536000; includeSubDomains; preload, max-age=31536000;
       includeSubDomains;
       Connection: Keep-Alive
       X-Content-Type-Options: nosniff
       X-Frame-Options: DENY
       Vary: Origin, Access-Control-Request-Method, Access-Control-Request-Headers
{ "merchantId": "87654321000401",
 "merchantName": "PAX Terminal Merchant",
 "transactionStatus": "APPROVED",
 "transactionType": "AUTH",
 "maskedCard": "372848XXXXX3000",
 "cardBrand": "AmericanExpress",
 "entryMethod": "",
 "dateTime": "2021-12-28T13:54:28.137",
 "batchNumber": "0210",
 "transactionId": "99db05f411304bcc850aa8913d9ceb01",
 "approvalCode": "016827",
 "requestAmount": "4.71",
 "approvedAmount": "4.71",
 "partialApproval": "false",
 "tip": "0.00",
 "cashback": "0.00",
 "tax": "",
 "surchargeFee": "0.00",
 "ebtCashBalance": "0.00",
 "ebtFoodBalance": "0.00",
 "giftCardBalance": "",
 "avsResult": "",
 "cvdResult": ""
 "aid": "A000000025010801",
 "tvr": "0000008000",
 "tsi": "null",
 "paymentToken": "99db05f4-1130-4bcc-850a-a8913d9ceb018ef4c58c-e102-430d-b0be-371686ff9d95" }
```

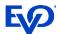

| Request Field                | Description                                                            | Values                                                        | Field Type                         |
|------------------------------|------------------------------------------------------------------------|---------------------------------------------------------------|------------------------------------|
| CLOUD URL                    | DiamondCloud URL                                                       | URL                                                           | Static URL                         |
| POS_ID                       | EVO assigned number indicating the POS Merchant &                      | Specific to each ISV,<br>Merchant and Lane                    | 16 Char ASCII                      |
| id                           | Lane integration.  Cloud ID returned after push function is performed. | Variable                                                      | 11 Char ASCII                      |
| Response Field               | Description                                                            | Values                                                        | Field Type                         |
| merchantId                   | Merchants processing ID                                                | Varied by merchant                                            | Up to 16 digits                    |
| merchantName                 | Merchant Name                                                          | Varied by merchant                                            | Variable ASCII                     |
| transactionStatus            | Transaction response status                                            | APPROVED or DECLINED                                          | Variable ASCII                     |
| transactionType              | Transaction type performed                                             | AUTH, CAPTURE,<br>RETURN, VOID                                | Variable alphanumeric              |
| maskedCard                   | Masked card PAN with last 4 digits                                     | X's followed by last 4 of card.                               | Variable alphanumeric              |
| cardBrand                    | Card brand used in the transaction                                     | Visa, MasterCard,<br>AmericanExpress,<br>Discover, Debit, EBT | Variable alphanumeric              |
| entryMethod                  | Card account entry method                                              | Keyed, swipe, chip, contactless                               | Variable alphanumeric              |
| dateTime                     | Date and Time of transaction (UTC)                                     | YYYY-MM-<br>DDTHH:MM:SS.SSS                                   | YYYY-MM-<br>DDTHH:MM:SS.SSS        |
| batchNumber                  | Current batch number                                                   | 4 digit value                                                 | Numeric                            |
| transactionId                | Transaction ID generated during authorization                          | 32 character value                                            | 32 alphanumeric char               |
| approvalCode                 | Transaction approval code from issuer                                  | Variable                                                      | Variable alphanumeric              |
| requestAmount                | Amount requested for payment.                                          | 00.01 - 999999.99                                             | Variable numeric w/decimal         |
| approvedAmount               | Amount approved                                                        | 00.01 - 999999.99                                             | Variable numeric w/decimal         |
| partialApproval              | Indicator of partial approval                                          | true or false                                                 | Alphanumeric                       |
| tip                          | Tip amount added by cardholder                                         | 00.01 - 999999.99                                             | Variable numeric w/decimal         |
| cashback                     | Cashback amount added by cardholder                                    | 00.01 - 999999.99                                             | Variable numeric w/decimal         |
| tax                          | Tax amount processed                                                   | 00.01 - 999999.99                                             | Variable numeric w/decimal         |
| surchargeFee                 | Surcharge fee processed                                                | 00.01 - 999999.99                                             | Variable numeric w/decimal         |
| ebtCashBalance               | EBT cash benefit balance                                               | 00.01 - 999999.99                                             | Variable numeric w/decimal         |
| ebtFoodBalance               | EBT food stamp balance                                                 | 00.01 - 999999.99                                             | Variable numeric w/decimal         |
| giftCardBalance              | Gift card remaining balance                                            | 00.01 - 999999.99                                             | Variable numeric w/decimal         |
| avsResult                    | AVS result value if entered                                            | Result code and text                                          | Variable alphanumeric              |
| cvdResult                    | CVD/CVV result value if entered                                        | Result code and text                                          | Variable alphanumeric              |
| aid                          | Chip card Application AID                                              | Card application                                              | Variable alphanumeric              |
| tvr                          | Chip card TVR                                                          | TVR value                                                     | 10 digit numeric                   |
| tsi                          | Chip card TSI                                                          | TSI value                                                     | 4 digit numeric                    |
| CardholderVerificationMethod | Not in use - RFU                                                       | Not in use                                                    | NULL                               |
| paymentToken                 | Card account payment token                                             | Token value                                                   | 72 character variable alphanumeric |

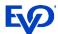

# Partially Approved Transaction Handling

Many Retail and Restaurant merchant category codes are required to accept partially approved transactions. A partially approved transaction will be indicated by the transaction response details in the "partialApproval" field. When this occurs the user at the terminal can opt to continue the transaction and pay the balance with another card. When the remaining balance is paid, the cloud will return the second transaction results using the same Cloud ID. This overwrites the first response where the partialApproval occurred.

- Integrations using the Callback URL for responses will see 2 responses with the same cloud ID returned.
- Integrations using the API to query the Cloud, will see the first response and should continue to query the same Cloud ID for the second transaction to complete.
  - Note if the user/customer opts to reverse the partially approved transaction or pay using another method that does not happen on the payment terminal (ie Cash), the Integration should mark the transaction completed and cease performing a query on the API.

## Other REST API Calls

When working with checks in the cloud, a POS will likely need to either remove and cancel checks or reverse a check for one reason or another.

### Remove/Cancel Check

If a check is paid through another method or is no longer valid, the POS should send a remove. The response will be a success/fail. After performing a remove the check will return a snap:cancelled upon performing a /pull status.

#### **PUT**

```
PUT [https://qr.simpletabcloud.com/tomcat/command/{POS_ID}/remove/{Cloud_id}] HTTP/1.1
Accept: application/json
Host: [CLOUD URL]
{}
```

### Response

```
HTTP/1.1 200 OK
Content-Type: application/json; charset=UTF-8
Keep-Alive: timeout=5, max=100
X-XSS-Protection: 1; mode=block, 1; mode=block
Transfer-Encoding: Identity
Referrer-Policy: origin, strict-origin-when-cross-origin
Permissions-Policy: geolocation=(),midi=(),sync-
xhr=(),microphone=(),camera=(),magnetometer=(),gyroscope=(),fullscreen=(self)
Date: Thu, 08 Dec 2022 12:49:46 GMT
Strict-Transport-Security: max-age=31536000; includeSubDomains; preload, max-age=31536000; includeSubDomains;
Connection: Keep-Alive
X-Content-Type-Options: nosniff
X-Frame-Options: DENY
Vary: Origin, Access-Control-Request-Method, Access-Control-Request-Headers
```

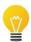

**Best practice** - After getting the 200 OK response, perform a GET status to verify that the check is cancelled

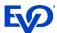

## Reverse – Void and Refund (QR/PayByText only)

If a check was paid and processed. The POS can submit a reverse to trigger a reversal of the amount. This can be done on checks that are part of the current open batch (aka void) or on checks that were closed in a prior batch (aka refund). The response will be a success/fail. After performing a reverse the check will return a snap:cancelled upon performing a /pull status, while the status will still be APPROVED.

#### **GET**

```
GET [https://qr.simpletabcloud.com/tomcat/reverse/{POS_ID}/reverse/{Cloud_id}]
HTTP/1.1
Accept: application/x-www-form-urlencoded
Host: [CLOUD URL]
```

#### Response

```
HTTP/1.1 200 OK
Date: Mon, 27 Jul 2020 21:10:53 GMT
Server: Apache/2.4.18 (Ubuntu)
Status: 200 OK
Content-Length: 0
Keep-Alive: timeout=5, max=100
Connection: Keep-Alive
0: :Success: : {Cloud_id}
```

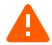

**Note**: The response message will contain a new Cloud\_id which represents the reversal. It is not echoing back the original id.

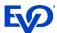

# **Authorization Tokens**

Authorization Tokens will enhance the security of the integration for ISVs and Merchants. As of February 2023, all ISV's performing an integration to DiamondCloud must include this security token on the HTTP Header of all requests. All ISV's integrated prior to February 2023, should plan to add the security tokens to their integrations ASAP, as this will be a required update set later in 2023.

3 values are used to generate the HMAC Token

- ISV ID Assigned by EVO for each ISV
- Shared Secret Key 10 digit number repeated 7 times (established during certification)
- Plus 1 of 2 values below:
  - For initial requests: POS ID Assigned by EVO for each POS Lane
  - For secondary requests and queries: Cloud Transaction ID ID returned from cloud on initial requests.
- 1. Reverse the ISV ID value then append the POS ID or Cloud ID to the end of the ISV ID, this is the data to be encrypted.
- 2. The Shared Secret key will then be padded to a 70 byte value.
- 3. Finally, the HMAC SHA256 hash is applied and the token is generated.

# Example of Token within HTTP Header

```
POST [https://{Cloud URL}/tomcat/command/{POS_ID}/sale] HTTP/1.1
Authorization: Bearer {Encrypted HMAC Token}
Accept: application/json
Host: [https://{Cloud URL}/]
Content-Type: application/json
{
   "amount": "1.00",
   "panDataToken": "",
   "tip_amount": "",
   "cash_back": ""
}
```

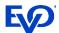

# Error Responses – Payment Terminal

Transactions errors can occur, typical authorization declines will fit the same general format and data provided with successful transactions. This is because a decline occurs at the issuing bank and EVO and the DiamondCloud store a complete record of the transaction attempt. The challenge is when the transaction fails at an earlier step in the process.

Here are some examples of these errors. Always review the transactionStatus field value to determine what the issue may be.

# Transaction is Pending Processing

"transactionStatus": "ERROR:Transaction is not found"

Action: Wait for customer and payment terminal to complete transaction.

### Transaction Failed Offline

(ie Timeout on Payment Terminal - NEXGO)

"transactionStatus": "-504 Transaction Failed"

Action: Make sure the customer is ready to present payment and resend the transaction.

### Transaction Failed Online

(ie Processing at EVO - NEXGO)

"transactionStatus": "-507 Transaction Failed"

Action: Payment Terminal or Card type is not configured on EVO for this merchant account, contact EVO Support desk.

## Transaction Cancelled At Terminal

(ie User canceled transaction - NEXGO)

"transactionStatus": "-501 Transaction Failed",

Action: Confirm cancellation reason, resend the transaction.

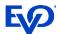

# Error Responses – DiamondCloud

Below responses are returned from the DiamondCloud system only and are indicative of invalid requests via the API or invalid setup on the DiamondCloud system. Errors not included could come from the payment terminal or the authorization network.

| Error                                                        | Region                 |
|--------------------------------------------------------------|------------------------|
| Error:Duplicate Trace Id                                     | LATAM / EU             |
|                                                              | Trace not used in USA  |
| Error:Duplicate Follow Id                                    | LATAM / EU             |
|                                                              | Follow not used in USA |
| Error:POS ID does not exist                                  | All Regions            |
| Error:POS Command failed, failed to sent command to terminal | All Regions            |
| Error:Device does not exist                                  | All Regions            |
| Error:Command failed to send to terminal                     | All Regions            |
| Error:Unknown Server or Command                              | All Regions            |
| Error:The prior transaction is not found [transactionId]     | All Regions            |
| Error:The SNAP Transaction Id is empty                       | USA                    |
| Error:Settlement Completed – TRXN Not Allowed                | All Regions            |
| Error:The RefNum is empty [transactionId]                    | USA                    |
| Error:The ECRRefNum is empty [transactionId]                 | USA                    |
| Error:The special partial index is not found                 | All Regions            |
| Error:The payment index is not found                         | All Regions            |
| Error:The bill is not paid yet, can not void                 | All Regions            |
| Error:The bill is not paid yet, can not return               | All Regions            |
| Error:Merchant ID mismatch or snap transaction is not found  | All Regions            |
| Error:Get Payfabric transaction details failed               | US Manual Entry Phone  |
|                                                              | transactions           |

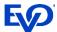

# Example - Check Converted from XML to JSON

| Sample Printed Check                          |                            |  |  |
|-----------------------------------------------|----------------------------|--|--|
| Date: 2/7/2020                                | Time: 7:00 pm              |  |  |
| Check: 1469                                   | Server: 2006               |  |  |
| Seat 1<br>Sandwich<br>Soda<br>Seat 2<br>Salad | \$5.99<br>\$2.49<br>\$4.99 |  |  |
| Subtotal:                                     | \$13.47                    |  |  |
| Tax:                                          | \$1.08                     |  |  |
| Total:                                        | \$14.55                    |  |  |

```
XML Data
<?xml version="1.0" encoding="UTF-8" ?>
 <localtime>2020-02-
07T21:07:00.000</localtime>
 <receipt id>1469</receipt id>
 <sale_type/>
 <taxes>
   <name>Tax</name>
   <value>1.08</value>
 </taxes>
 <staff>
   <id>2006</id>
   <has original id>true</has original id>
 coroducts>
   <seat>1</seat>
   <quantity>1</quantity>
   <discounts/>
   <price>5.99</price>
   <name>Sandwich</name>
   <modifiers/>
 </products>
  cproducts>
   <seat>1</seat>
   <quantity>1</quantity>
   <discounts/>
   <price>2.49</price>
   <name>Soda</name>
   <modifiers/>
 </products>
  cproducts>
   <seat>2</seat>
   <quantity>1</quantity>
   <discounts/>
   <price>4.99</price>
   <name>Salad</name>
   <modifiers/>
 </products>
 <consumer id>11-1
 <payment_methods/>
 <shop id>1535509869033384</shop id>
 <total>14.55</total>
 <is void>false</is void>
 <discounts/>
  <subtotal>13.47</subtotal>
```

```
JSON Data
"root": {
   "localtime": "2020-02-07T21:07:00.000",
  "receipt id": "1469",
   "sale_type": "",
   "taxes": {
      "name": "Tax",
      "value": "1.08"
   "staff": {
      "id": "2006",
      "has original id": "true"
   "products": [
         "seat": "1",
         "quantity": "1",
         "discounts": "",
         "price": "5.99",
         "name": "Sandwich",
         "modifiers": ""
         "seat": "1",
         "quantity": "1",
         "discounts": "",
         "price": "2.49",
         "name": "Soda",
         "modifiers": ""
         "seat": "2",
         "quantity": "1",
         "discounts": "",
         "price": "4.99",
         "name": "Salad",
         "modifiers": ""
   "consumer_id": "11-1",
   "payment methods": ""
   "shop_id": "1535509869033384",
  "total": "14.55",
   "is_void": "false",
   "discounts": "",
  "subtotal": "13.47"
```

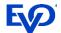

# **Testing Endpoint**

https://qr-cert.simpletabcloud.com/tomcat

Log in and use the test utility:

User: simpletabcloud Pass: 963687

https://qr-cert.simpletabcloud.com/tomcat/web/#/home/command-test

# Production Endpoint

https://qr.simpletabcloud.com/tomcat